# Remote Learning Provision

Junior School

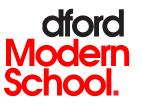

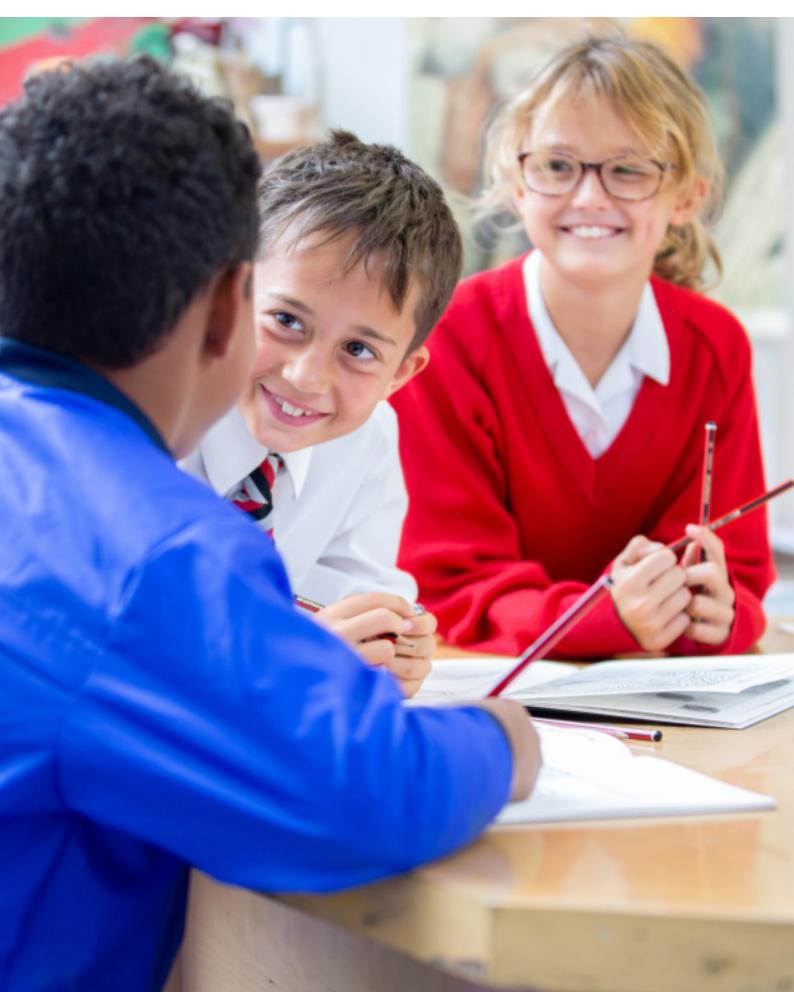

# INTRODUCTION

This document is for parents and children, please read it together as this will guide you through how the new style of learning will take place at home.

Teachers will be delivering lessons through the school's virtual learning environment (VLE). This is a mixture of different software, but mainly Microsoft Teams. The instructions for the children at home will be the same for the key worker children in school. The children will follow the same timetable they would in school, which can be found in their planner.

The work created will be as closely linked to the topic that the children would have been covering if school was to run as normal. Activities will also sometimes act as consolidation to reinforce previous understanding.

Lessons have been allocated 50 minutes, but there may be a short set up time waiting for all children to sign into the correct lesson. The time published on the timetable is the start time of each lesson. We expect there to be 40 minutes of working time, where a teacher will be on hand to answer any questions. There will be real-time teacher interaction, primarily through Teams meetings and at the beginning of lessons. There will be time between sessions for the children to get up, move around and stretch before logging on to the next session.

Please be aware that the expectation is that the children can be independent and should not rely on support from someone at home. They will be encouraged by staff to complete work to the best of their ability using their own resilience and determination.

Children will be expected to register at 8.40am and 1.40pm. If a child is to be absent for whatever reason, please contact Junior School Reception and the form tutor via email as usual, or the absence line.

We understand that there might be issues with home connectivity and we will be mindful of this. We also understand that there may be families sharing a device for remote learning – please let the form teacher know if you fall into this category so adjustments can be made.

If any support is required, please email the form teacher as they will continue to be your primary source of contact.

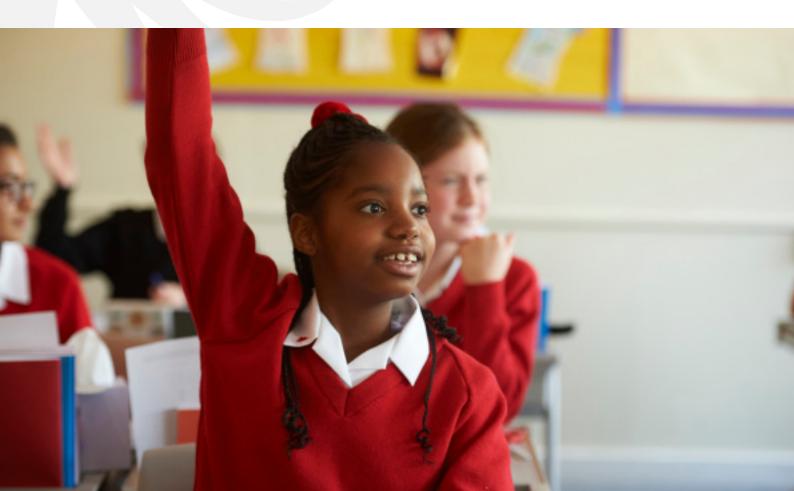

## Rules for Working at Home

#### Workspace

- Your workspace should be quiet
- Your workspace should be in a communal area of your house
- Ensure you have all the equipment you need at the start of a lesson - water, pencil cases, Maths textbooks etc
- You should be dressed appropriately – something you would wear to muffi day at school
- Ensure you are free from distractions

#### **Behaviour**

The JS Behaviour Plan, which we follow at school, has been adapted for remote learning. This will be delivered to the pupils during their first remote learning session on Tuesday. Due to pupils being online more often, online safety and behaviour are now even more relevant; we ask pupils to think carefully about how they interact with others.

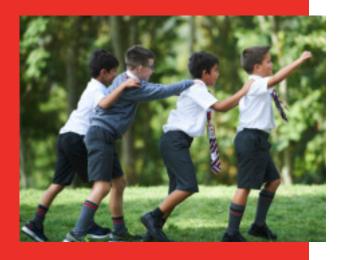

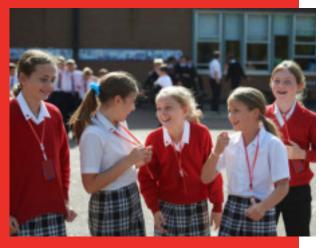

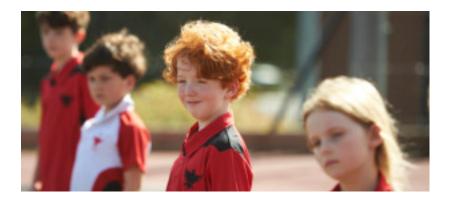

## Remote Learning Expectations

We think before we act and speak

This is essential whilst using chat/posts - Remember "would you 'speak' like that to your grandmother?" / Chat/post section of Teams is for teaching and learning only

We display good manners

Saying "Please" and "Thank You" / We listen when others are speaking / We dress appropriately when remote learning

· We treat others as we would like to be treated

Remember to be kind online

 We produce work that reflects our ability whilst we are working remotely

## Remote Learning Rewards

- Praise
- House points
- Parental contact
- Receiving an E-Commendation for outstanding work
- Receiving an E-Certificate of Performance for excellence in co-curricular activities
- Recognition from the Head, Deputy Head or Director of Studies of the Junior School

## **Remote Learning Sanctions**

- 1. You will be given a warning by your teacher
- 2. You will be given a second warning by your teacher
- Your teacher will email you to highlight your behaviour choices
- 4. Your name will be sent to the Deputy Head (three entries will result in a JS Warning the Deputy Head will contact you parents)
- You will be given a virtual School Detention by the Head of the Junior School – this will involve your parents being present

N.B. A detention will also be automatic for any child issued with three Warnings. We will continue to follow the assertive discipline procedure which is followed at school, this encourages staff to focus on praise and positive reinforcement.

# Online Safety

Due to most pupils accessing their education through remote learning and therefore on screens for a larger proportion of their day, form tutors will regularly revisit online safety. Staff will ensure that all websites are checked for their content as we will not have the same level of protection provided by the school firewall. Staff will reinforce that if pupils feel unsafe or unhappy online they should speak to their parents or form tutor. Staff will direct pupils to the LGfL website which produces a DigiSafe Daily downloadable worksheet which are suitable for JS pupils.

This site also offers a parent poster that can be displayed in homes.

# Registration

We at the Junior School feel that pupils would benefit from 'seeing' their form teacher during these challenging times. Therefore, staff will live stream Registration to the form class at 8.40am and at 1.40pm each day. This will involve pupils logging into Microsoft Teams at these times and joining the meeting in their calendar so a register can be taken. If this is difficult for some reason, we ask that you email the form tutor or if your child is unwell email the Junior School absence line. During registration, staff will share positive news, set small challenges/competitions for the day and reinforce that we are all part of the BMS community.

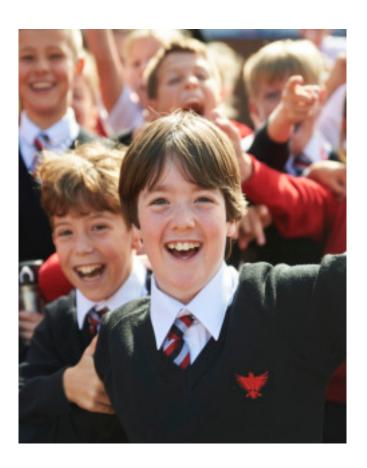

# Rules for Working Online

- Never reveal your password to anyone.
- Work is submitted on time. This time will be given by each teacher.
- Unless told otherwise, 'chat' on Teams should only be work related and all written into one text box, rather than several. There will be times to be social, lesson times is not one of them. You are responsible for what you write and how you behave.
- Be patient, a teacher may be responding to someone else so you may have to wait.
- You should remain on the site specified by the teacher. No other browsing should take place.
- There should be no photos taken at any point.
- If you do not follow rules, there will be sanctions and your parents will be contacted.

## How do I...

#### Access the VLE

- Go to the 'My BMS' area on the school website
- Click on the 'Student' area
- Click on 'New VLE'
- Once in the VLE you should have access to different files for different classes, Microsoft teams and other programs that the teachers may ask you to use.

#### Access Microsoft Teams

- Log on to the school VLE
- Click on the lesson class group e.g 4KRH English or 6PSP Humanities
- On the right hand side, click on 'Class Teams'

### Access Documents in the VLE

- Log on to the school VLE
- Click on the lesson class group e.g 4KRH English or 6PSP Humanities
- On the right hand side, click on 'JS Resources'
- Click on your Year group and the files you need will be in there.

### Join Registration

- Log in to Teams
- Click on 'Calendar' on the left hand side of the screen
- Click on the meeting you wish to join, it's best to be a few minutes early!

#### Join a Lesson

- Log in to Teams
- Click on 'Teams' on left hand side
- Select the lesson you are due to start
- The teacher will be live in the 'Posts' section

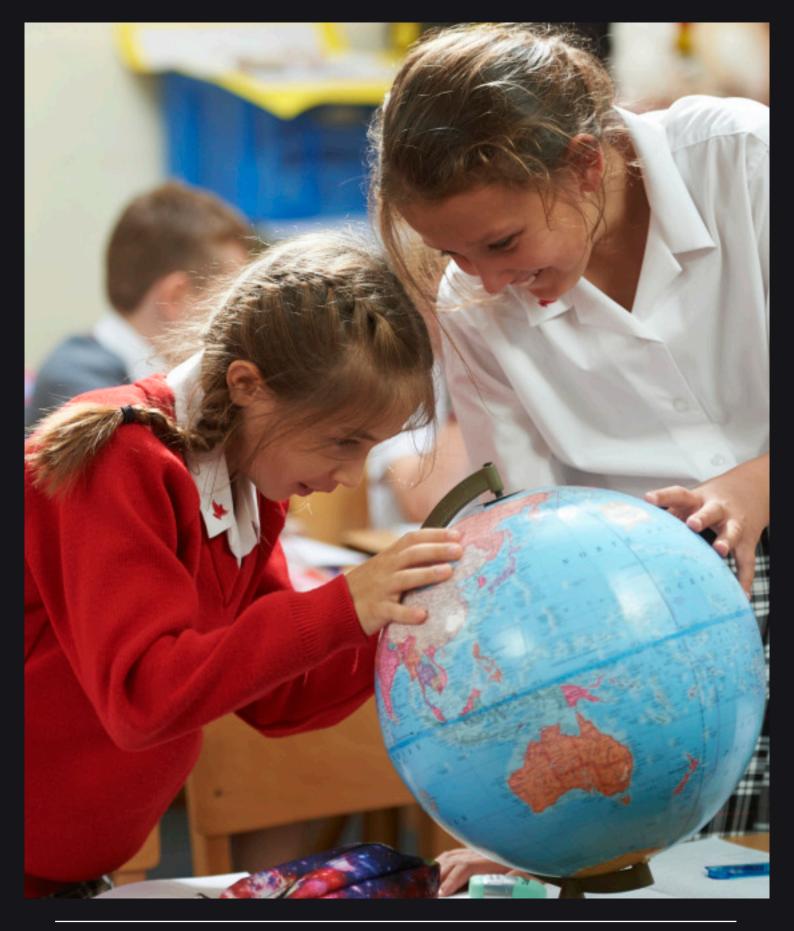

## www.bedmod.co.uk

+44 (0) 1234 332500 | info@bedmod.co.uk

Bedford Modern School, Manton Lane, Bedford, MK41 7NT

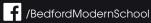

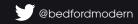

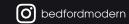